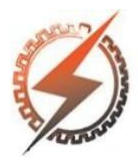

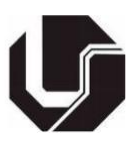

# **AUTOMAÇÃO E CONTROLE DE ILUMINAÇÃO RESIDENCIAL UTILIZANDO ARDUÍNO**

Luiz Henrique Almeida Barbosa\*<sup>1</sup>, Adélio José de Moraes<sup>1</sup>

<sup>1</sup>FEELT – Universidade Federal de Uberlândia

*Resumo -* **A automação residencial ou domótica está relacionada à instalação de tecnologias em residências e possibilita melhorar a qualidade de vida, aumentar a segurança e viabilizar o uso racional dos recursos para seus habitantes. Este projeto propõe desenvolver um protótipo de um sistema de automação residencial para controle da iluminação de uma residência por meio de um aplicativo utilizando a plataforma de desenvolvimento App Inventor em conjunto com a Plataforma Arduino. Além disso, visa-se demonstrar a aplicação das técnicas e ferramentas de automação em um cenário doméstico e expor à viabilidade de soluções de baixo custo, facilitando o acesso a automação residencial.**

*Palavras-Chave –* **Aplicativo, Arduino, Automação, Domótica, Residência.**

## **AUTOMATION AND CONTROL OF RESIDENTIAL LIGHTING USING ARDUINO**

*Abstract -* **The Home automation or domotic is related to the installation of technologies in homes and enables to improve the quality of life, increase security and enable the rational use of resources for its inhabitants. This project proposes to develop a prototype of a residential automation system to control the lighting of a residence through an application using the App Inventor development platform in conjunction with the Arduino Platform. In addition, it aims to demonstrate the application of automation techniques and tools in a domestic scenario and expose the feasibility of low cost solutions, facilitating access to residential automation.**

*Keywords -* **Application, Arduino, Automation, Domotics, Home.**

## **I. INTRODUÇÃO**

A domótica apresenta valiosos recursos tecnológicos que podem ser incorporados às instalações domésticas e com isso promoverem, além de conforto e segurança, a redução de barreiras que dificultam as atividades de deficientes e idosos.

A incorporação de novas tecnologias ao ambiente residencial oferece maior independência e contribui para uma melhor qualidade de vida de seus ocupantes, respondendo a suas necessidades de comunicação, controle e gerenciamento das instalações.

Segundo (BOLZANI, 2004) [1], "a automação residencial pode ser definida como um conjunto de tecnologias que ajudam na gestão e execução de tarefas domésticas cotidianas. A sua utilização tem por objetivo proporcionar um maior nível de conforto, comodidade e segurança além de um menor e mais racional consumo de energia". Por esse motivo os sistemas de controle de residências estão cada vez mais presentes nas habitações atuais.

Esse ramo tem como principal função, conforme (DIAS, 2004) [2], o emprego de tecnologias ao ambiente doméstico com o objetivo de propiciar conforto, praticidade, produtividade, economia, eficiência e rentabilidade. O sistema de automação residencial é formado por uma rede de comunicação que promove a interligação de diferentes equipamentos e dispositivos, com o intuito de captar informações sobre o ambiente doméstico efetuando ações a fim de gerenciá-lo.

Através da automação residencial é possível aumentar a segurança por meio de dispositivos como câmeras de segurança, alarmes de incêndio, controles de acesso e vazamentos de gás e água. Além disso, é possível também reduzir significativamente o consumo de energia adequando o controle do acionamento da iluminação e seu nível de intensidade, conforme diferentes períodos do dia criando planos de horário e níveis de luminosidade. Com isso consegue-se aumentar a segurança e diminuir os gastos de uma residência. Tudo isso pode ser controlado e ajustado a distância por um simples comando através de um smartphone ou tablet.

Contudo, frequentemente os projetos de domótica residenciais convencionais não satisfazem os moradores principalmente devido ao custo e a dificuldade de se utilizar esta tecnologia. Desta forma, visa-se demonstrar a aplicação das técnicas e ferramentas de automação residencial em um cenário doméstico e expor à viabilidade de soluções de baixo custo, facilitando o acesso a esta tecnologia e possibilitando a melhoria da qualidade de vida das pessoas.

<sup>\*</sup>luizhenrique359@gmail.com

#### **II. PROJETO PROPOSTO**

Este projeto busca aplicar os conceitos da domótica com o objetivo principal de criar um protótipo de um sistema de automação residencial capaz de tomar decisões, de maneira manual ou autônoma, através da leitura de sensores e do controle manual dos dispositivos via um aplicativo para dispositivos móveis. Eles serão responsáveis pelo acionamento de dispositivos de iluminação e medição da temperatura do ambiente.

Além disso, visa-se demonstrar a possibilidade de construir soluções para automação residencial de baixo custo que permita uma maior acessibilidade às vantagens desta tecnologia a um número maior de pessoas.

O aplicativo possibilita ao usuário o controle da iluminação manualmente ou por meio do comando de voz através de um dispositivo móvel. Ele também possibilita verificar a temperatura do ambiente por meio de um sensor de temperatura. Adicionalmente, a aplicação possui um sensor de luminosidade LDR para o acionamento de luz em baixa luminosidade e um sensor de presença PIR para acionamento de luz na presença de um indivíduo. A seguir, são apresentados os principais componentes do projeto:

#### *A. Arduino uno*

Escolheu-se o Arduino [3] devido à sua portabilidade e fácil integração a diferentes tecnologias. Esta é uma plataforma *open-source* de prototipagem eletrônica com hardware e software flexíveis em que é possível criar objetos ou ambientes interativos. O Arduino é capaz de interpretar entradas e controlar as saídas afim de criar sistemas automáticos e sua principal vantagem é a sua facilidade de utilização. Ele é uma plataforma formada por dois componentes: a placa, que é o Hardware onde é possível construir projetos e o Software ou a IDE Arduino onde é possível escrever e compilar códigos para executar tarefas.

## *B. Módulo bluetooth HC-06*

O módulo bluetooth HC-06 é o responsável pela conexão entre a aplicação e o dispositivo móvel (smartphone ou tablet). Ele apresenta inúmeras aplicações e é um ótimo meio para se transmitir dados de forma fácil com velocidade de transmissão considerável, bom alcance e com um baixo custo energético para o sistema.

#### *C. Sensor de luminosidade LDR*

O sensor de luminosidade LDR é um dispositivo eletrônico capaz de regular o funcionamento de um dispositivo eletrônico qualquer, mediante a quantidade de luz irradiada. Ele tem a capacidade de variação do valor da resistência presente em sua superfície, de acordo com a luminosidade do ambiente e responsabiliza-se pelo acendimento de luzes no ambiente.

#### *D. Sensor de presença PIR*

O sensor de presença PIR é um dispositivo eletrônico capaz de perceber ou detectar certo tipo de energia e sua variação no ambiente. Neste projeto, tem por função o acendimento da iluminação no ambiente externo ao detectar presença ou movimento no local.

#### *E. Sensor de temperatura DHT11*

O sensor de temperatura DHT11 é um dispositivo eletrônico capaz de detectar a temperatura de um ambiente e quantifica-la. Nesta pesquisa é responsável por detectar a temperatura do local para informar ao usuário.

#### **III. DESENVOLVIMENTO**

Nesta seção serão apresentadas as principais etapas utilizadas para o desenvolvimento do projeto.

#### *A. Hardware*

Para a comunicação entre todos os componentes foi utilizado o Arduino Uno que é conectado aos sensores de luminosidade LDR, de presença PIR, de temperatura DHT11, ao modulo Bluetooth e aos LEDs por meio de uma protoboard e alguns fios.

O sensor de luminosidade LDR possui dois terminais sem polaridade específica, um deles é ligado ao terminal VCC (5 volts) do Arduino e o segundo é conectado em sua porta analógica e ao GND por meio de um resistor de 1000 ohms. Este componente é responsável pelo acendimento do Led vermelho que simula a iluminação do jardim de acordo com a quantidade de luz presente no ambiente.

O sensor de presença PIR possui três terminais: o primeiro é o terminal VCC que é ligado ao terminal VCC (5 volts) do Arduino, o segundo é o terminal OUT por onde os dados serão enviados e é ligado à porta digital 7 da placa, e o terceiro é o terminal GND que é ligado ao terminal GND (0 volts) do Arduino. Este elemento é responsável pelo acendimento do Led amarelo que simula a iluminação externa do ambiente de acordo com a detecção de movimento no local.

O sensor de temperatura DHT11 também possui três terminais: o primeiro é o terminal VCC que é ligado ao terminal VCC (5 volts) do Arduino, o segundo é o terminal OUT por onde os dados serão enviados e é ligado à porta digital 2 da placa, e o terceiro é o terminal GND que é ligado ao terminal GND (0 volts) do Arduino. Este componente è responsável por informar ao usuário a temperatura do ambiente de acordo com suas leituras.

O módulo *bluetooth* possui quatro terminais conectados, em ordem o primeiro é o terminal RX que é ligado ao terminal TX do Arduino, o segundo é o terminal TX que é ligado ao pino RX da placa, o terceiro é o terminal GND que é ligado ao terminal GND (0 volts) do Arduino e o quarto é terminal VCC que é ligado ao terminal VCC (5 volts) do Arduino. Os dois primeiros terminais são por onde acontece a comunicação serial com o Arduino e por onde os dados serão enviados. O módulo *bluetooth* é o responsável pela conexão entre a aplicação e o dispositivo móvel (smartphone ou tablet).

Cinco Leds verdes foram conectados ao Arduino para simular os cinco cômodos de uma residência. Em ordem o primeiro representa o quarto, o segundo a sala, o terceiro a cozinha, o quarto o banheiro e o quinto a varanda. Os Leds foram ligados cada um a uma das portas digitais no cátodo e ao GND no ânodo por meio de resistores de 270 ohms.

O procedimento de montagem, com todas as conexões, pode ser exemplificado pela Figura 1.

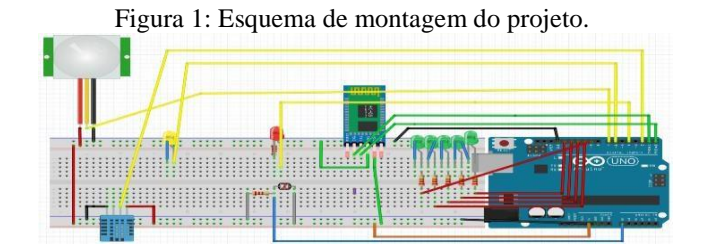

#### *B. Software*

Nesta etapa foi utilizada a plataforma de desenvolvimento *App Inventor* [4] para a criação do aplicativo para dispositivos móveis com o objetivo de disponibilizar o controle da ferramenta aos usuários da residência. A ferramenta *App Inventor* é composta basicamente por duas seções: o *App Inventor Designer* e o *App Inventor Blocks Editor*, cada uma com uma função específica. A primeira tem o objetivo de construir a interface do aplicativo e a segunda de adicionar interatividade aos componentes na tela.

Com o uso da ferramenta *App Inventor* foi possível criar, de uma forma simples, um aplicativo que possibilita o controle da iluminação de uma residência. É possível ligar e desligar a iluminação de uma residência manualmente ou por comando de voz por meio do aplicativo. Para isso foram colocados 5 Leds verdes que representam em ordem os ambientes Quarto, Sala, Cozinha, Banheiro e Varanda.

Para o Controle Manual deve-se fazer o uso dos botões verde e vermelho disponíveis na tela do aplicativo. Os botões em verde são utilizados para ligar e os em vermelho para desligar os Leds. Para o comando por voz, deve-se clicar no botão "Comando de Voz" e dizer uma das 5 opções: Quarto, Sala, Cozinha, Banheiro e Varanda. Por exemplo, ao dizer "Sala" ele liga o Led e ao dizer "Sala" novamente ele desliga o Led que representa a sala.

Para que a comunicação entre o módulo *bluetooth* e o aplicativo ocorra, necessitou-se a criação de um botão chamado "Procurar" que identifica e lista todos os aparelhos que possuem o sistema *bluetooth* e um botão "Conectar" para estabelecer a conexão de fato entre o aplicativo e o módulo *bluetooth*.

Além disso, o sistema informa ao usuário a temperatura do ambiente por meio do aplicativo, de acordo com a leitura do sensor de temperatura DHT11.

A Figura 2 exibe a tela principal do aplicativo e a Figura 3 ilustra um exemplo de funcionamento do comando de voz da aplicação.

Figura 2: Tela principal do aplicativo.

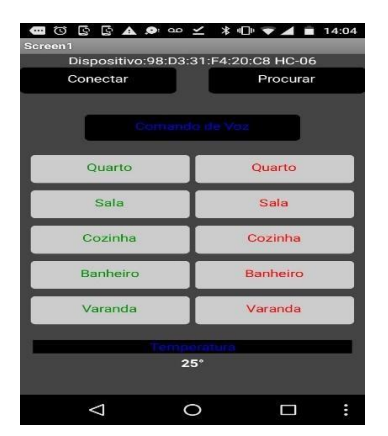

#### Figura 3: Exemplo de funcionamento do aplicativo.

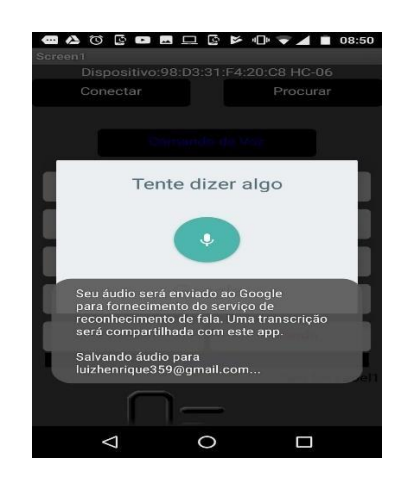

#### *3.3 Implementação*

A Figura 4 apresenta o diagrama de caso de uso [5] do sistema. Esse diagrama documenta o que a aplicação faz do ponto de vista do usuário e do sistema. Ele foi feito por meio da plataforma de desenvolvimento Star UML [6]. Ela é uma ferramenta gratuita que utiliza a linguagem UML com o propósito de modelar e documentar os sistemas orientados a objetos.

Figura 4: Diagrama de caso de uso do sistema.

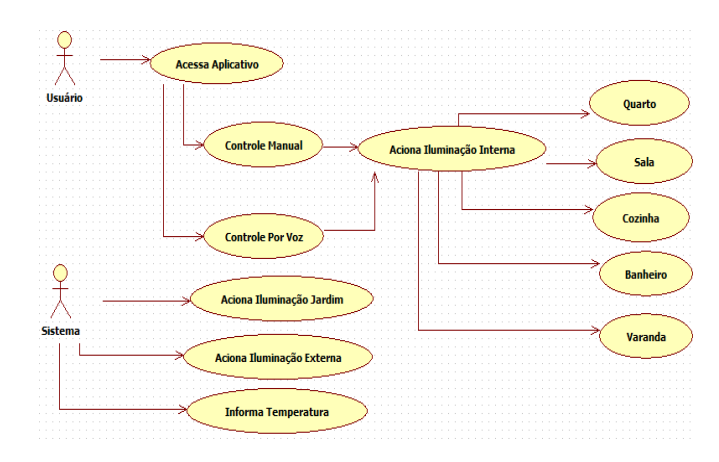

Por meio do diagrama de caso de uso é possível observar as principais funcionalidades da aplicação e a interação dessas funcionalidades com o usuário e com o sistema.

De acordo com o diagrama exibido na Figura 4 foi possível esclarecer e estabelecer padrões do funcionamento da aplicação em geral. Para a implementação dessas funcionalidades foram utilizadas as plataformas de desenvolvimento *App Inventor* e Arduino. No *App Inventor*  foi possível criar todas as funções do aplicativo e no Arduino foi possível interligar todos os componentes, comunicações e ações do sistema.

Acessando o "*Blocks Editor*" da ferramenta *App Inventor*  foi possível associar ações para cada item do aplicativo. Usando uma interface simples e intuitiva, foi possível a construção do diagrama de blocos da aplicação. A Figura 5 exemplifica o diagrama de blocos para o acionamento da

iluminação por meio do comando de voz, para o acendimento dos Leds que representam o quarto, sala, cozinha, banheiro e varanda.

Figura 5: Diagrama de blocos do comando de voz do aplicativo.

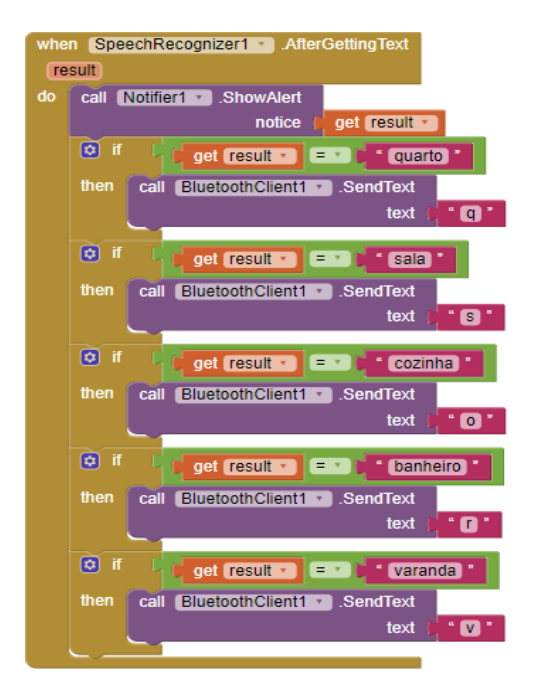

A função que representa o acionamento da iluminação por comando de voz na IDE do Arduino está representada no código a seguir:

```
Void loop(){
 z = Serial.read();
 if(z == 'q')digitalWrite(led1,!digitalRead(led1));
  }else{
   if(z == 's')digitalWrite(led2,!digitalRead(led2));
   }else{
      if(z == 'o')\digitalWrite(led3,!digitalRead(led3));
      }else{
          if(z == 'r'){
          digitalWrite(led4,!digitalRead(led4));
          }else{
           if(z == 'v')\digitalWrite(led5,!digitalRead(led5));
            } } } } } }
```
Dessa forma, ao acionar o comando de voz com uma escolha desejada, por exemplo, ao dizer "quarto", o aplicativo através do diagrama de blocos envia uma mensagem para o Arduino, neste caso a letra "q", que é recebida e interpretada por meio da programação da IDE do Arduino e gera o comando de acender a luz verde do Led correspondente a opção escolhida ou dita. Ao dizer "quarto" novamente, o Led correspondente de apaga.

A Figura 6 exemplifica o diagrama de blocos para o acionamento da iluminação por meio dos botões no aplicativo, para o acendimento dos Leds que representam o quarto, sala, cozinha, banheiro e varanda.

Figura 6: Diagrama de blocos dos botões do aplicativo.

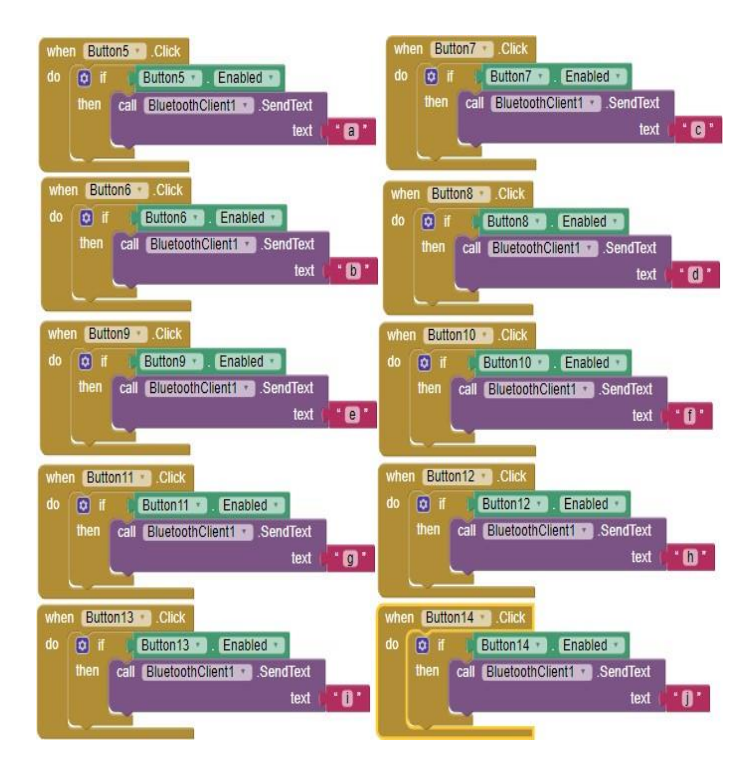

A função que representa o acionamento da iluminação por meio dos botões na IDE do Arduino está representada no código a seguir:

Void loop(){  $z =$  Serial.read();  $if(z == 'a')\{$ digitalWrite(led1,HIGH); }  $if(z == 'b')\$ digitalWrite(led1,LOW); }  $if(z == 'c')\{$ digitalWrite(led2,HIGH); }  $if(z == 'd')$ digitalWrite(led2,LOW); }  $if(z == 'e')\{$ digitalWrite(led3,HIGH); }  $if(z == 'f')\$ digitalWrite(led3,LOW); }  $if(z == 'g')\{$ digitalWrite(led4,HIGH); }  $if(z == 'h')\{$ digitalWrite(led4,LOW); }  $if(z == 'i')$ {

```
digitalWrite(led5,HIGH);
}
if(z == 'j')\{digitalWrite(led5,LOW);
}}
```
Assim, ao clicar nos botões com uma escolha desejada, por exemplo, no botão verde "sala", o aplicativo através do diagrama de blocos envia uma mensagem para o Arduino, neste caso a letra "c", que é recebida e interpretada por meio da programação da IDE do Arduino e gera o comando de acender a luz verde do Led correspondente a opção "sala" escolhida. Ao clicar no botão vermelho "sala" posteriormente, é enviada a letra "d" pelo diagrama de blocos que é recebida e interpretada pelo Arduino e o Led correspondente de apaga.

As outras funcionalidades como o funcionamento do sensor de presença PIR, do sensor de temperatura DHT11 e do sensor de presença LDR possuem configurações semelhantes às citadas anteriormente no App Inventor e na IDE do arduino.

### **IV. MONTAGEM E TESTE**

A Figura 7 mostra a montagem do circuito do projeto proposto na prática.

#### Figura 7: Montagem do circuito.

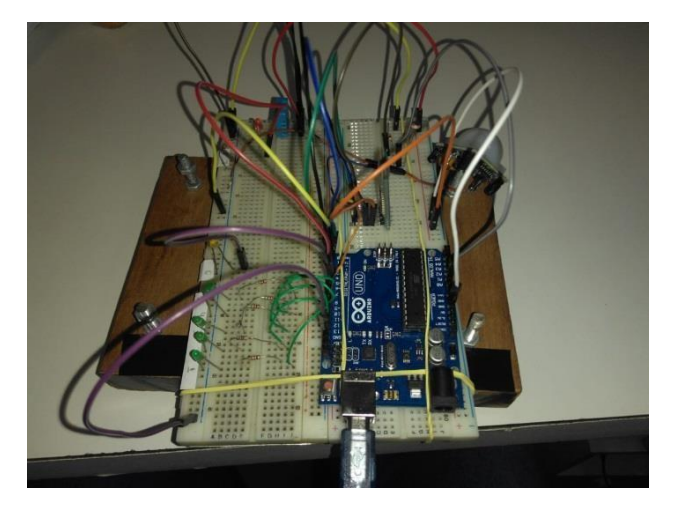

Após a montagem completa foram efetuados testes para verificar a funcionalidade do projeto em geral e suas limitações.

O Módulo *Bluetooth* HC-06 foi o responsável pela conexão entre a aplicação e o dispositivo móvel. Apesar de seu curto alcance e sua limitação de conexão ponto a ponto (apenas dois pares podem se comunicar por vez) ele apresenta potencial para inúmeras aplicações e é um ótimo meio para se transmitir dados de forma fácil, com velocidade de transmissão considerável, bom alcance e com um baixo custo energético para o sistema. O sistema mostrou-se preciso para comandos com o aplicativo distantes até 4,5 metros do Hardware aproximadamente, apesar de suas configurações indicarem uma precisão de 6m.

O sensor de luminosidade LDR foi responsável pelo acendimento do Led vermelho que representa a iluminação do jardim no ambiente. Como já dito anteriormente, ele tem a capacidade de variação do valor da resistência presente em sua

superfície, de acordo com a luminosidade do local. Ao verificar a ausência ou baixa luminosidade, ele acende o Led. A luminosidade utilizada para teste foi do tipo fluorescente e sua distância até o sensor foi de 2 metros aproximadamente. Apesar da sua sensibilidade (utilizado onde o nível de iluminação é baixo), ele obteve resultados satisfatórios de funcionamento.

O sensor de presença PIR foi responsável pelo acendimento do Led amarelo que representa as luzes externas no ambiente. Ele acende o Led em 2 segundos após detectar presença ou movimento no local. Para seu acionamento, a distância máxima foi de até 5 metros, apesar de suas configurações indicarem uma precisão de 7 metros.

O sensor de temperatura DHT11 foi responsável por detectar a temperatura do ambiente e informar ao usuário em tempo real. Ele é um sensor capaz de medir temperaturas entre 0 a 50 Graus Celsius e sua faixa de precisão para temperatura foi de 2 graus aproximadamente.

## **V. CONCLUSÕES**

Este artigo teve por objetivo apresentar uma proposta de automação residencial capaz de tomar decisões, de maneira manual ou autônoma, através da leitura de sensores e do controle manual dos dispositivos por meio de um aplicativo para dispositivos móveis. Conforme apresentados anteriormente, obteve-se resultados satisfatórios no funcionamento da aplicação e na comunicação entre todos os dispositivos presentes.

A aplicação traz benefícios como conforto e comodidade ao usuário, possibilitando o controle da iluminação de uma residência por meio de um aplicativo simples e de fácil manuseio, que pode ser usado em smartphones ou tablets. Os sensores de luminosidade e de presença são acionados automaticamente e possuem a vantagem de controle de iluminação em ambientes abertos ou fechados e ativação de dispositivos eletrônicos de pequeno porte, sendo úteis na economia de energia.

A aplicação é bastante acessível devido ao seu baixo custo de implementação e pequena complexidade de montagem. Além disso, este projeto pode ter uma importância significativa quando associado a questões relativas a dificuldades de acessibilidade, uma vez que facilita a interação de pessoas mais idosas ou que tenham algum tipo de deficiência física com os mecanismos presentes no dia a dia.

Como sugestão para trabalhos futuros, propõe-se um estudo de acesso ao sistema pela internet e uma maior abrangência dos processos de automação residencial para todos os recursos habitacionais.

#### **REFERÊNCIAS**

- [1] BOLZANI, C. A. M. Residências Inteligentes. [S.l.]: Livraria da Física, 2004.
- [2] DIAS, C. L. A. Domótica: Aplicabilidade as Edificações Residenciais. Dissertação de mestrado, Universidade Federal Fluminense. Niterói, 2004.
- [3] Arduino (2018). Acedido em 02 de fevereiro de 2018, e[m:](https://www.arduino.cc/) [https://www.arduino.cc.](https://www.arduino.cc/)
- [4] App Inventor (2018). Acedido em 10 de fevereiro de 2018, em: [https://ai2.appinventor.mit.edu.](https://ai2.appinventor.mit.edu/)
- [5] Wikipedia (2018). Diagrama de caso de uso. Acedido em 20 de março de 2018, em: [https://pt.wikipedia.org/.](https://pt.wikipedia.org/)
- [6] Plataforma de desenvolvimento Star UML (2018). Acedido em 20 de março de 2018, em[:](https://sourceforge.net/) [https://sourceforge.net/.](https://sourceforge.net/)